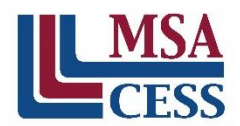

## **INSTRUCTIONS for ACCREDITATION SURVEYS**

To conduct accreditation surveys online, schools can take advantage of services such as:

- Survey Monkey [\(www.surveymonkey.com\)](http://www.surveymonkey.com/);
- Google Forms [\(https://forms.google.com\)](https://forms.google.com/);
- Zoho [\(www.zoho.com](http://www.zoho.com/)); and
- Typeform [\(www.typeform.com\)](http://www.typeform.com/), etc.

Schools can also conduct surveying in hard copy or other means that may work best for them.

MSA-CESS provides surveys in three formats for your use:

- Direct transfer of surveys through Survey Monkey;
- PDF version for printing; and
- MS Word list of the questions (to be cut and pasted into mediums such as Google Forms).

## **Instructions for Survey Monkey**

- **I. Sign-up for a Survey Monkey account.**
	- 1) Visi[t www.surveymonkey.com.](http://www.surveymonkey.com/)
	- 2) Go to Plans & Pricing and click "Sign Up" for one of the paid plans.
	- 3) Create your username and password and click "Continue".
	- 4) Complete form to make payment.
	- 5) Once the payment has been received by Survey Monkey, your account will be activated.

## **II. Alert MSA staff that you are ready to receive surveys.**

- 1) E-mail [accreditation@msa-cess.org](mailto:accreditation@msa-cess.org) with the following information:
	- Username for the professional account;
	- Protocol being used for self-study; and
	- Edition year listed on the self-study template (found on title page or footer) For certain protocols, Spanish versions of the surveys are available upon request.
- 2) Surveys will be delivered directly to your account.